## USB MACH3 (Green) -5AXIS

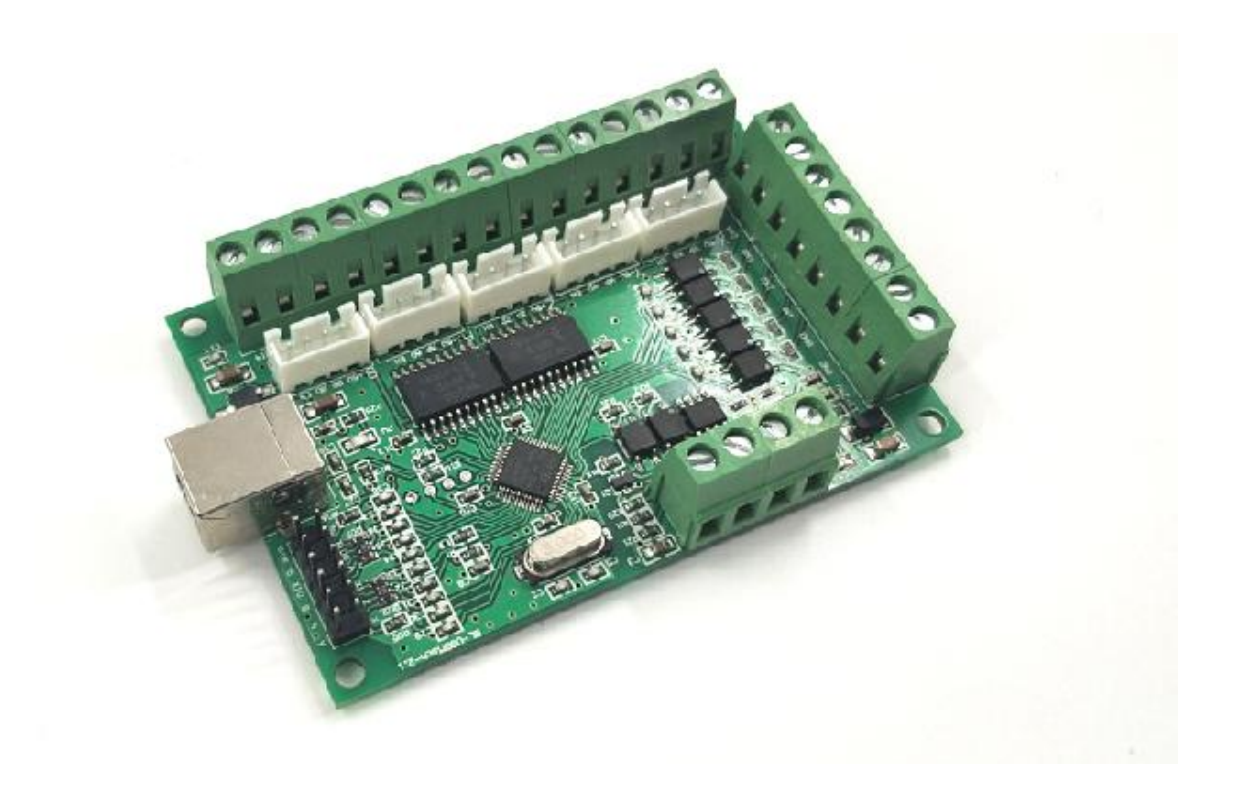

The motion control card for machine control, with<br>strong professional.Requires the operator to have the<br>relevant expertise!If used improperly, may appear an The motion control card for machine control, with<br>strong professional.Requires the operator to have the<br>relevant expertise!If used improperly, may appear an<br>strictly follow the instructions and warnings using this The motion control card for machine control, with<br>strong professional.Requires the operator to have the<br>relevant expertise!If used improperly, may appear an<br>strictly follow the instructions and warnings using this<br>are not

The motion control card for machine control, with<br>strong professional.Requires the operator to have the<br>relevant expertise!If used improperly, may appear an<br>accident, please strictly follow the instructions and warnings us The motion control card for machine control, with<br>strong professional.Requires the operator to have the<br>relevant expertise!If used improperly, may appear an<br>accident, please strictly follow the instructions and warnings us The motion control card for machine control, with<br>strong professional.Requires the operator to have the<br>relevant expertise!If used improperly, may appear an<br>accident, please strictly follow the instructions and warnings us The motion control card for machine control, with<br>strong professional.Requires the operator to have the<br>relevant expertise!If used improperly, may appear an<br>accident, please strictly follow the instructions and warnings us The motion control card for machine control, with<br>strong professional.Requires the operator to have the<br>relevant expertise!If used improperly, may appear an<br>accident, please strictly follow the instructions and warnings us strong professional.Requires the operator to have the<br>relevant expertise!If used improperly, may appear an<br>accident, please strictly follow the instructions and warnings using this<br>product if you are not sure, consulting e relevant expertise!If used improperly, may appear an accident, please strictly follow the instructions and warnings using this product if you are not sure, consulting engineers for help.First time users, if you are not fam accident, please strictly follow the instructions and warnings using this<br>product if you are not sure, consulting engineers for help. First time<br>users, if you are not familiar with the product and software features<br>Mach3 I product if you are not sure, consulting engineers for help.First tin<br>users, if you are not familiar with the product and software feature<br>Mach3 In your test product, make sure the machine's power switch c<br>hand, you can qui

## **Contents**

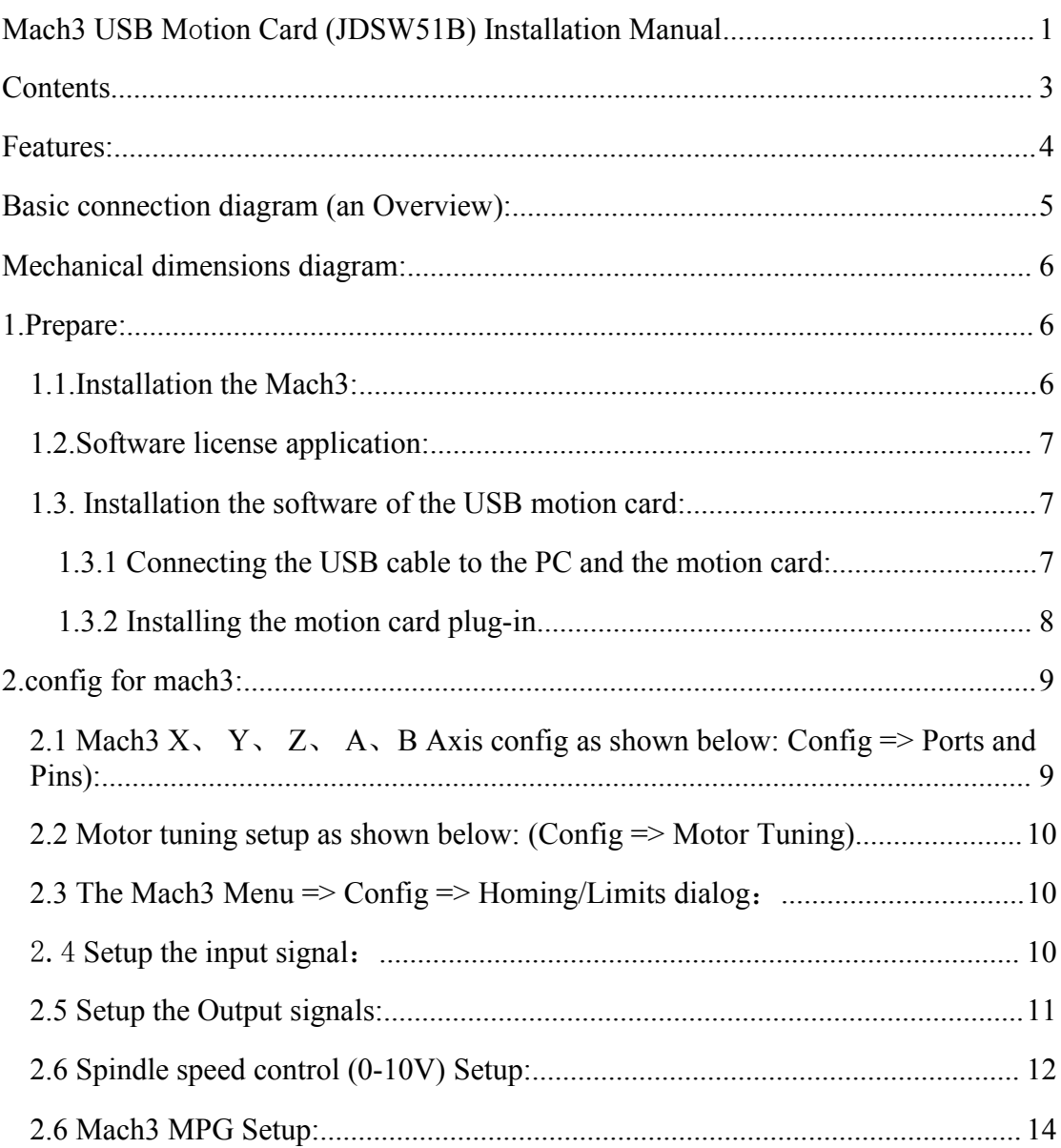

Features:

- Features:<br>
1. Support for 5-axis linkage, you can connect four stepper motor drives or<br>
servo drives;<br>
2. Maximum step-pulse frequency is 100KHz, which is suitable for the servo<br>
or stepping motor; eatures:<br>Support for 5-axis linkage, you can connect<br>servo drives;<br>Maximum step-pulse frequency is 100KHz,<br>or stepping motor; eatures:<br>
Support for 5-axis linkage, you can connect four servo drives;<br>
Maximum step-pulse frequency is 100KHz, which<br>
or stepping motor;<br>
4 general-purpose opto-couplers isolation input :<br>
witch, emergency stop switch, Features:<br>
1. Support for 5-axis linkage, you can connect four stepper motor drives or<br>
servo drives;<br>
2. Maximum step-pulse frequency is 100KHz, which is suitable for the servo<br>
or stepping motor;<br>
3. 4 general-purpose op
- Eventures:<br>
2. Maximum step-pulse frequency is 100KHz, which is suitable for the servo<br>
2. Maximum step-pulse frequency is 100KHz, which is suitable for the servo<br>
or stepping motor;<br>
3. 4 general-purpose opto-couplers iso 3. 4 general-purpose opto-couplers isolation input : can connect four stepper motor drives or servo drives;<br>
3. Maximum step-pulse frequency is 100KHz, which is suitable for the servo or stepping motor;<br>
3. 4 general-purpo Support for 5-axis linkage, you can connect four stepper motor drives or servo drives;<br>servo drives;<br>the servo drives;<br>the switch similar step-pulse frequency is 100KHz, which is suitable for the servo<br>or stepping motor;<br>i Features:<br>
1. Support for 5-axis linkage, you can connect four stepper motor drives or<br>
servo drives;<br>
2. Maximum step-pulse frequency is 100KHz, which is suitable for the servo<br>
or stepping motor;<br>
3. 4 general-purpose op
- 
- 
- 
- eatures:<br>
Support for 5-axis linkage, you can connect four ste<br>
servo drives;<br>
Maximum step-pulse frequency is 100KHz, which is<br>
or stepping motor;<br>
4 general-purpose opto-couplers isolation input : ca<br>
witch, emergency st 1. Support for 5-axis intage, you can connect four stepper motor arives or servo drives;<br>
2. Maximum step-pulse frequency is 100KHz, which is suitable for the servo<br>
or stepping motor;<br>
3. 4 general-purpose opto-couplers i Servo arrives;<br>
Maximum step-pulse frequency is 100KHz, which is suitable for the servo<br>
or stepping motor;<br>
4 general-purpose opto-couplers isolation input : can connect the limit<br>
witch, emergency stop switch, auto tool Maximum step-pulse frequency is 100KHz, which is suitable for the se<br>or stepping motor;<br>4 general-purpose opto-couplers isolation input : can connect the limit<br>witch, emergency stop switch, auto tool zero, home switch etc. 2. Maximum step-puse requency is 100KHz, which is suitable for the servo<br>or stepping motor;<br>3. 4 general-purpose opto-couplers isolation input : can connect the limit<br>switch, emergency stop switch, auto tool zero, home swi
- 

# 1. Prepare:<br>1.1. Installation the Mach3:

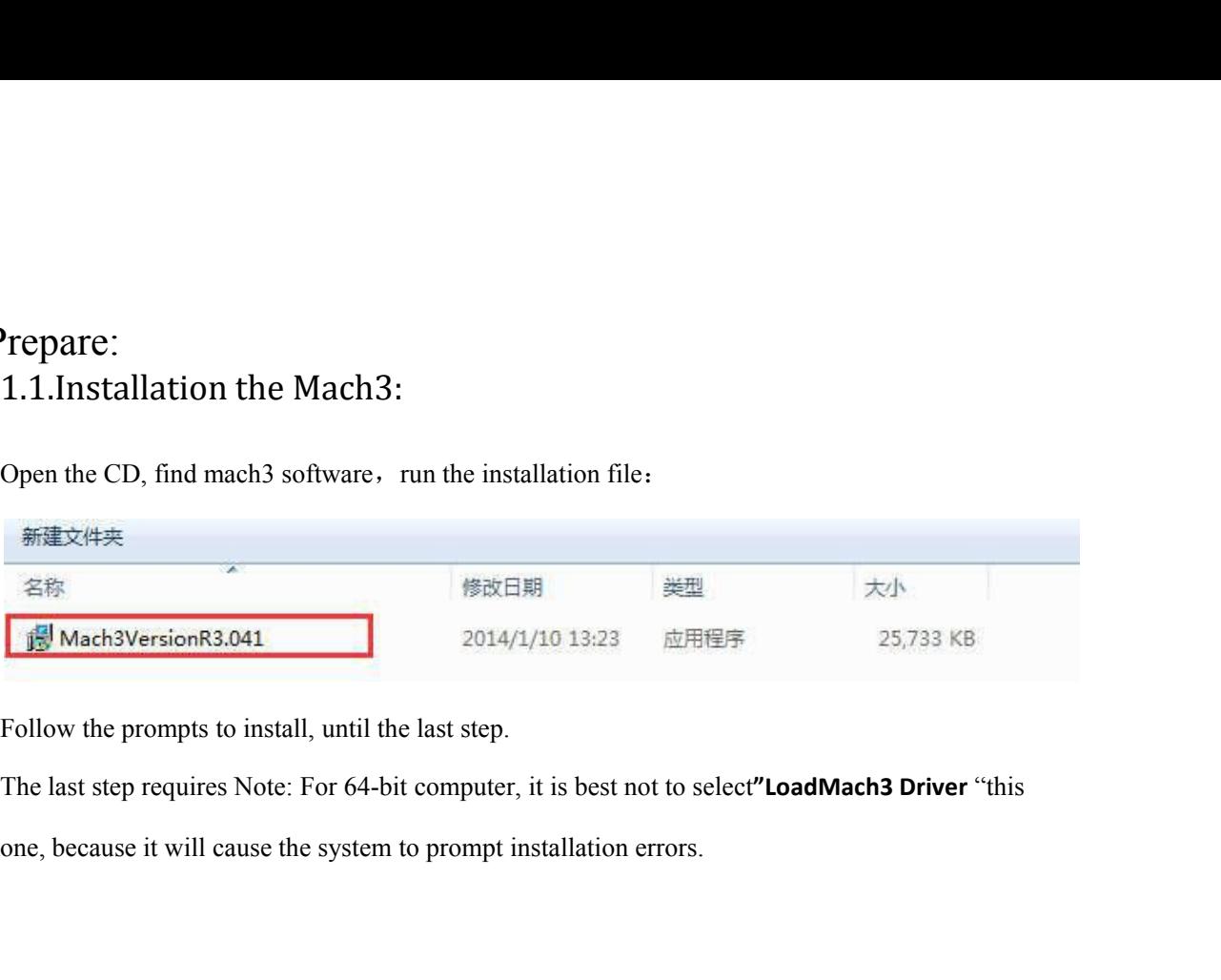

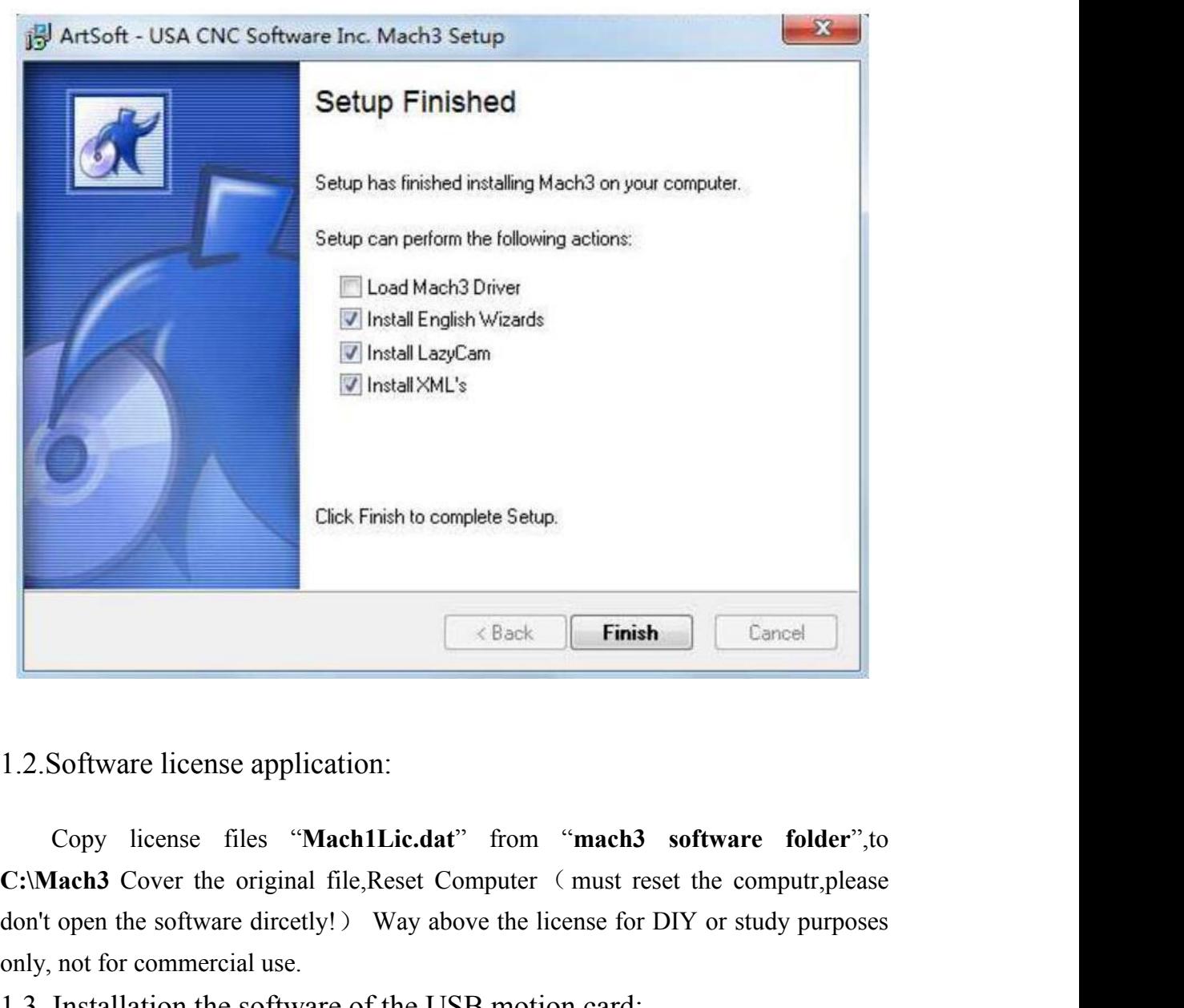

Contract Control Control Control Control Control Control Control Control Control Control Control Control Control Control Control Control Control Control Control Control Control Control Control Control Control Control Contr **Einish**<br>
1.2. Software license application:<br>
Copy license files "Mach1Lic.dat" from "mach3<br>
C:\Mach3 Cover the original file, Reset Computer (must res<br>
don't open the software directly!) Way above the license for I<br>
only, 1.2. Software license application:<br>
Copy license application:<br>
Copy license files "Mach1Lic.dat" from "mach3 software folder", to<br>
C:Mach3 Cover the original file, Reset Computer (must reset the computr, please<br>
don't open Software license application:<br>
Copy license files "MachILic.dat" from "mach3 software folder",to<br>
lach3 Cover the original file,Reset Computer (must reset the computr,please<br>
open the software directly!) Way above the lice 1.2. Software license application:<br>Copy license files "Mach1Lic.da<br>C:\Mach3 Cover the original file,Reset C<br>don't open the software directly!) Way al<br>only, not for commercial use.<br>1.3. Installation the software of the U<br>Th 1.2.Software license application:<br>
Copy license files "Mach1Lic.dat" from "mach3 software folder",to<br>
C:\Mach3 Cover the original file, Reset Computer (must reset the computr,please<br>
don't open the software directly!) Way

driver,Windows2000/XP/Windows7,can

Iach3 Cover the original file,Reset Computer (must reset the computr,please<br>open the software directly!) Way above the license for DIY or study purposes<br>not for commercial use.<br>Installation the software of the USB motion c don't open the software directly!) Way above the license for DIY or study purposes<br>only, not for commercial use.<br>1.3. Installation the software of the USB motion card:<br>This USB motion card does not need install any USB<br>dri 1.3. Installation the software of the USB motion card:<br>
This USB motion card does not need install any USB<br>
driver, Windows2000/XP/Windows7,can<br>
ctly identify.<br>
1.3.1 Connecting the USB cable to the PC and the motion card

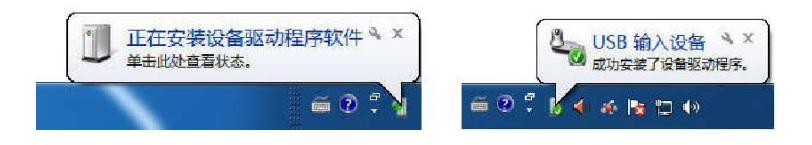

 $\boxed{1}$ 

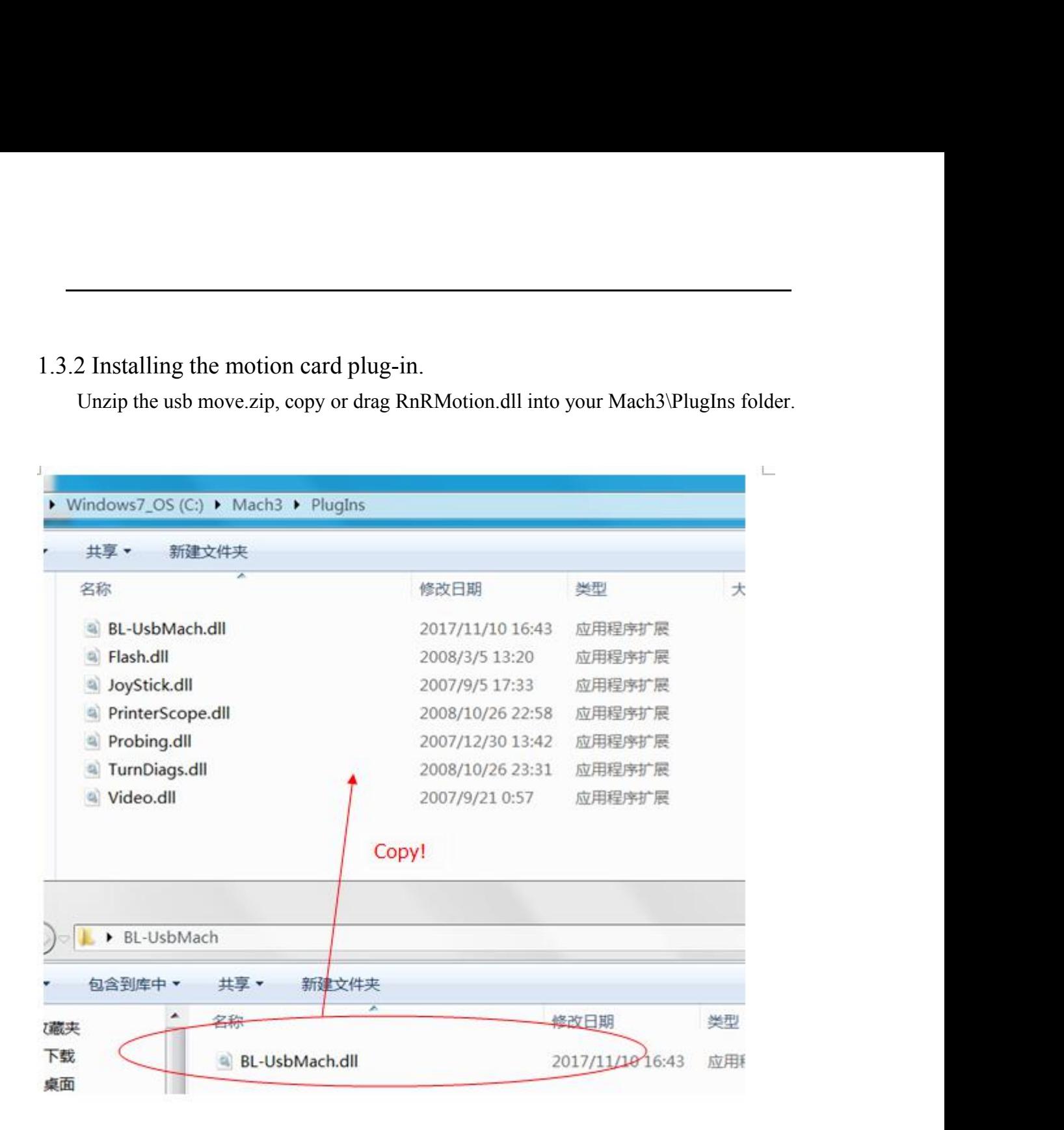

1.3.3 Start the Mach3 software, a dialogue of "Motion Control Hardware<br>PlugIn sensed!" is shown. Please select the "BI-Usbmach3-V2.1", you can<br>also check"Don't ask me this again". 1.3.3 Start the Mach3 software, a dialogue of "Motion Control Hardware<br>PlugIn sensed!" is shown. Please select the "Bl-Usbmach3-V2.1", you can<br>also check "Don't ask me this again".

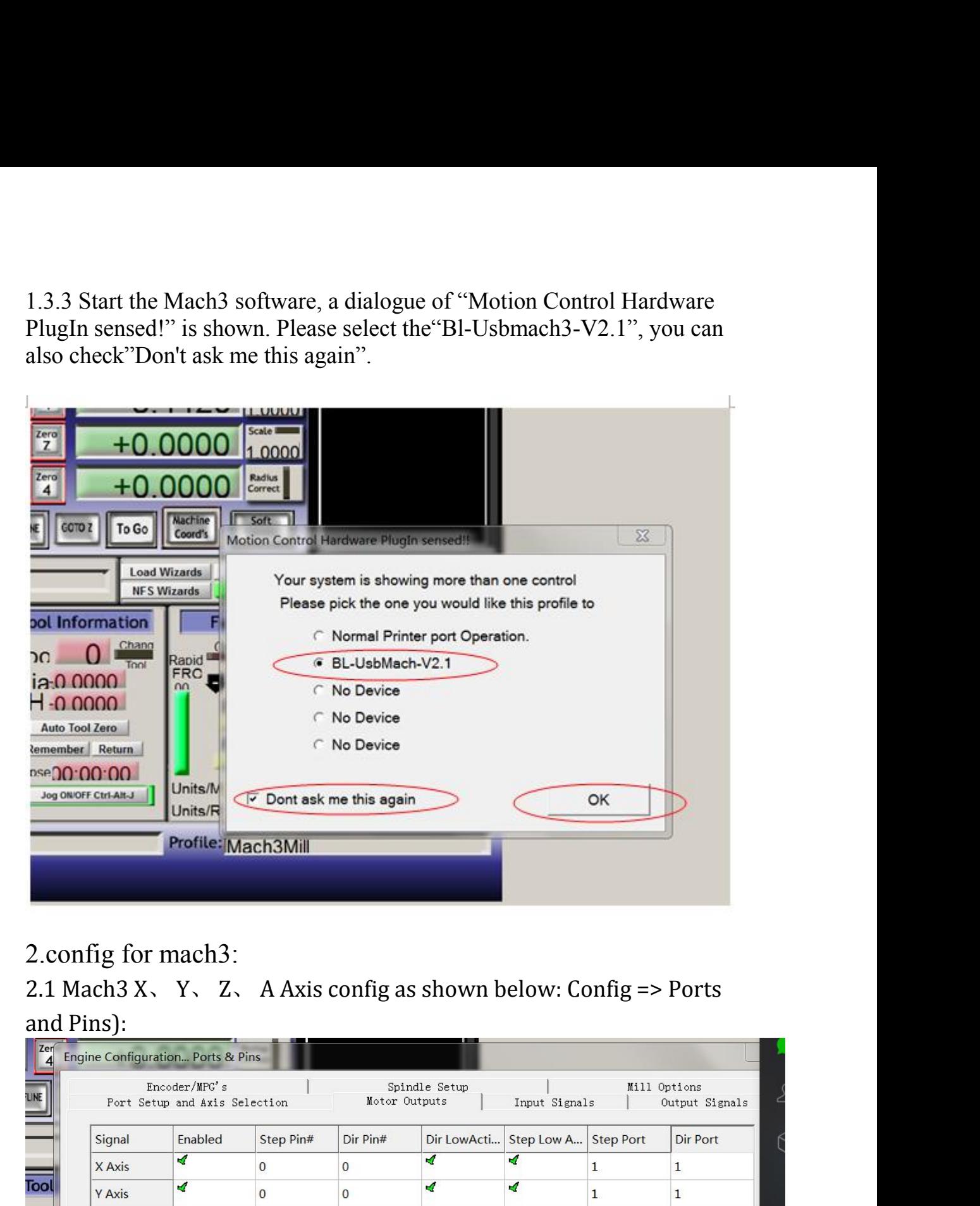

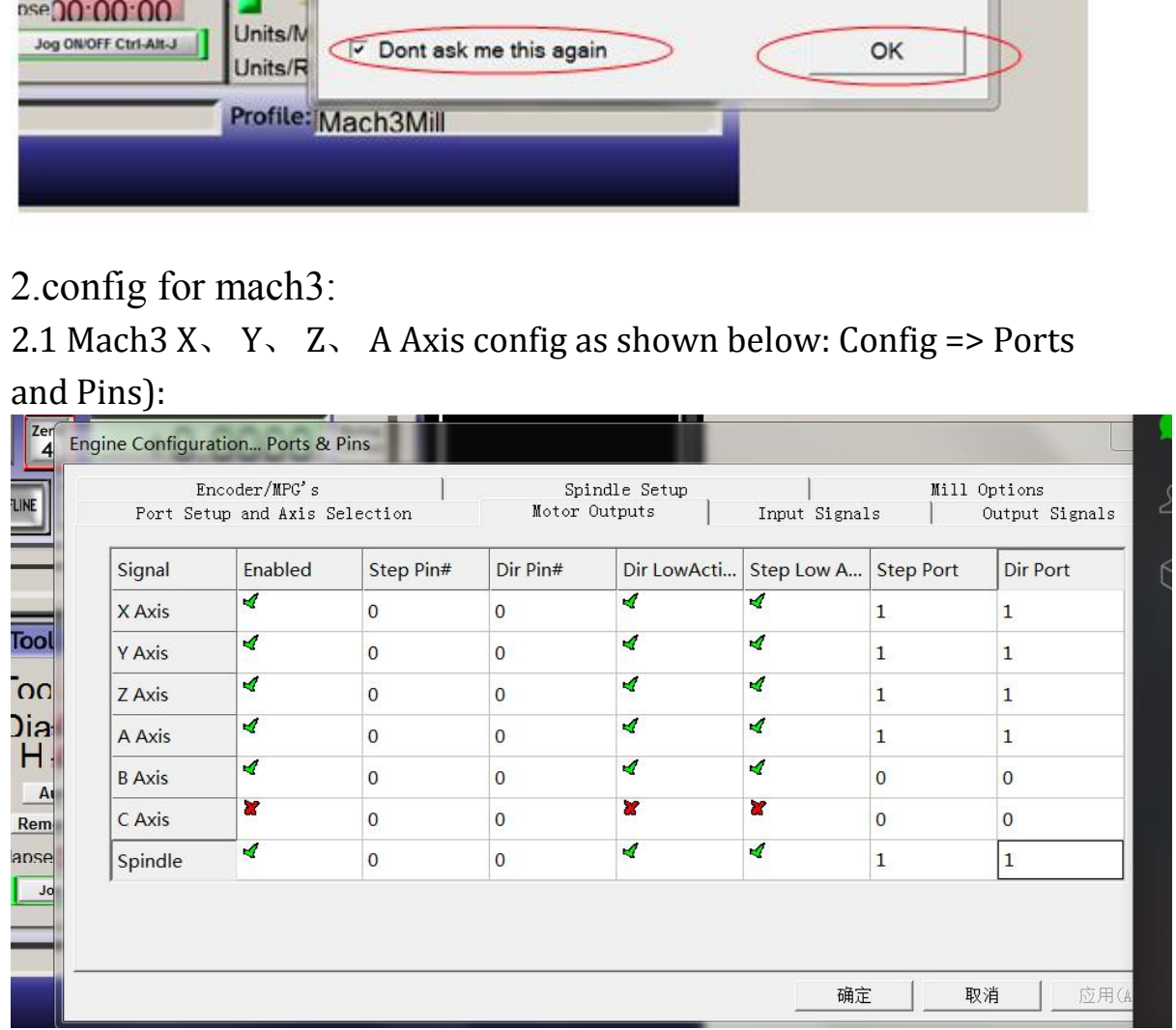

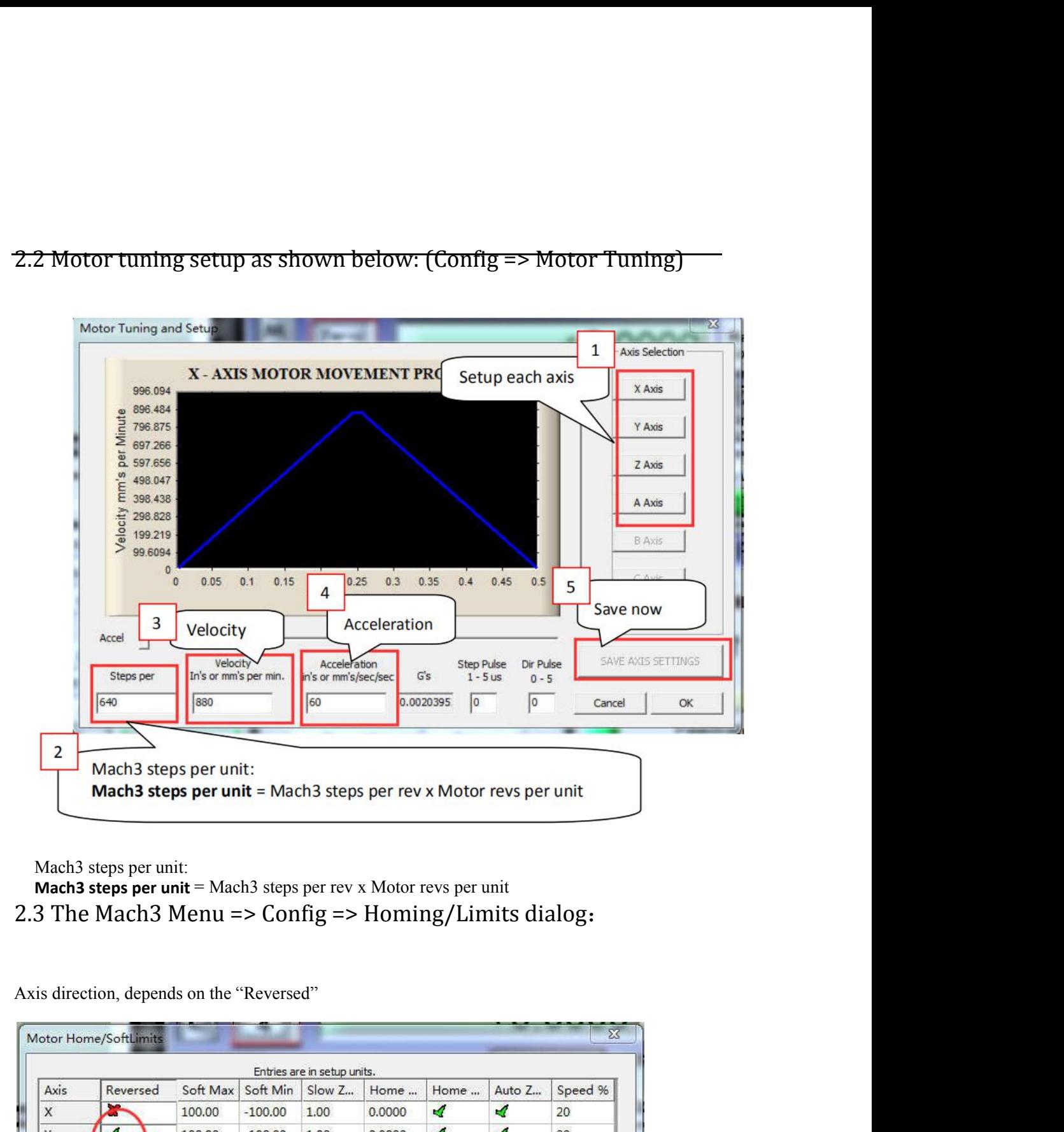

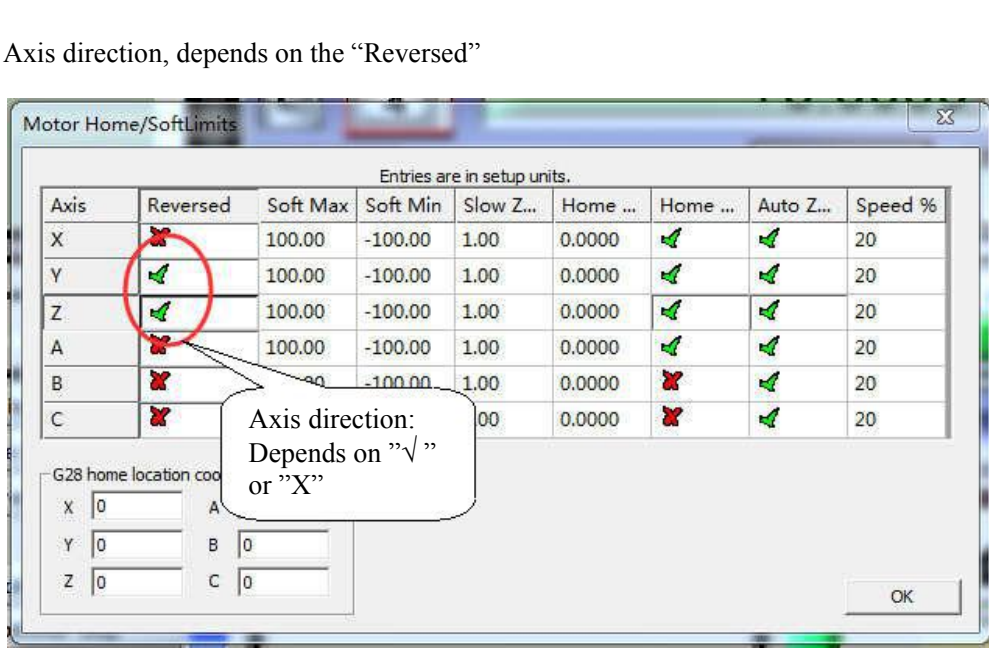

2. 4 Setup the input signal:<br>
There are 4 general-purpose input channels. The channels number is from I1 to I4.<br>
Example of input signal settings: I1 is connected to emergency stop switch, I2 is<br>
nected to 4 axis limit swi There are 4 general-purpose input channels. The channels number is from I1 to I4.<br>
Example of input signal settings: I1 is connected to emergency stop switch, I2 is<br>
ected to 4 axis limit switches, I3 is connected to 4 axi Example of input signal settings: II is connected to emergency stop switch, I2 is example of input signal settings: I1 is connected to emergency stop switch, I2 is example of input signal settings: I1 is connected to 4 axi 2. 4 Setup the input signal:<br>There are 4 general-purpose input channels. The channels number is from I1 to 14.<br>Example of input signal settings: I1 is connected to emergency stop switch, I2 is<br>connected to 4 axis limit swi 2. 4 Setup the input signal:<br>There are 4 general-purpose input channels. The chann<br>Example of input signal settings: I1 is connected to em<br>connected to 4 axis limit switches, I3 is connected to 4 axis<br>auto tool zero, set a

### below:

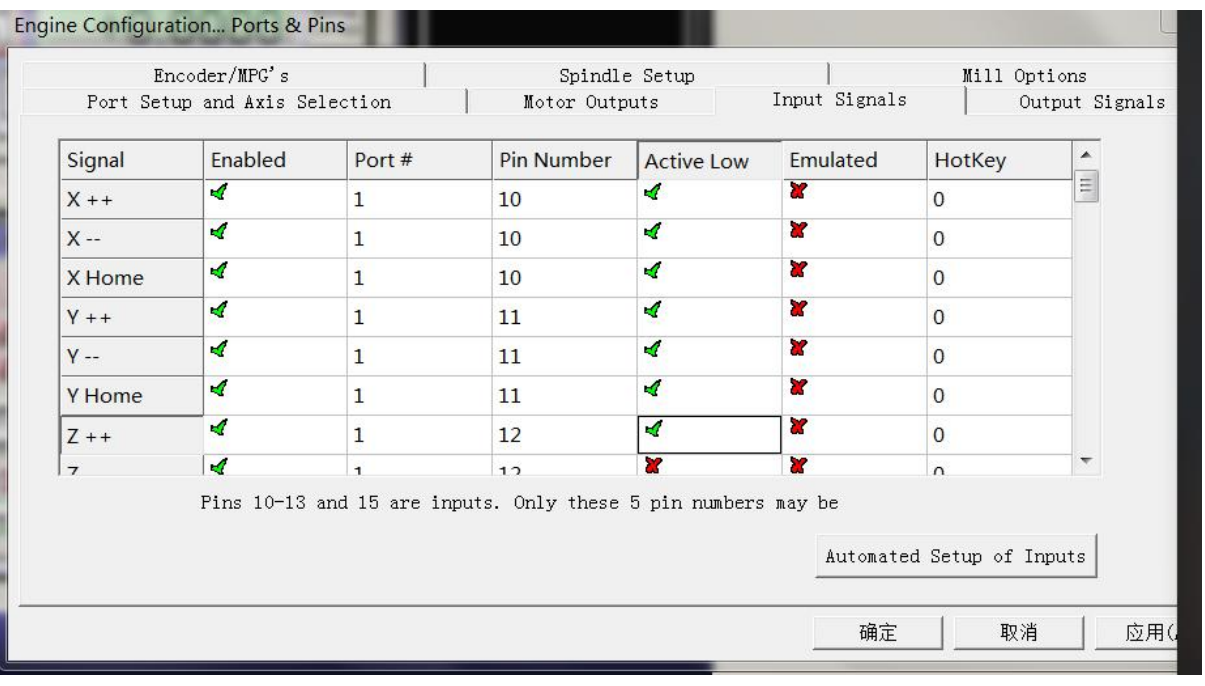

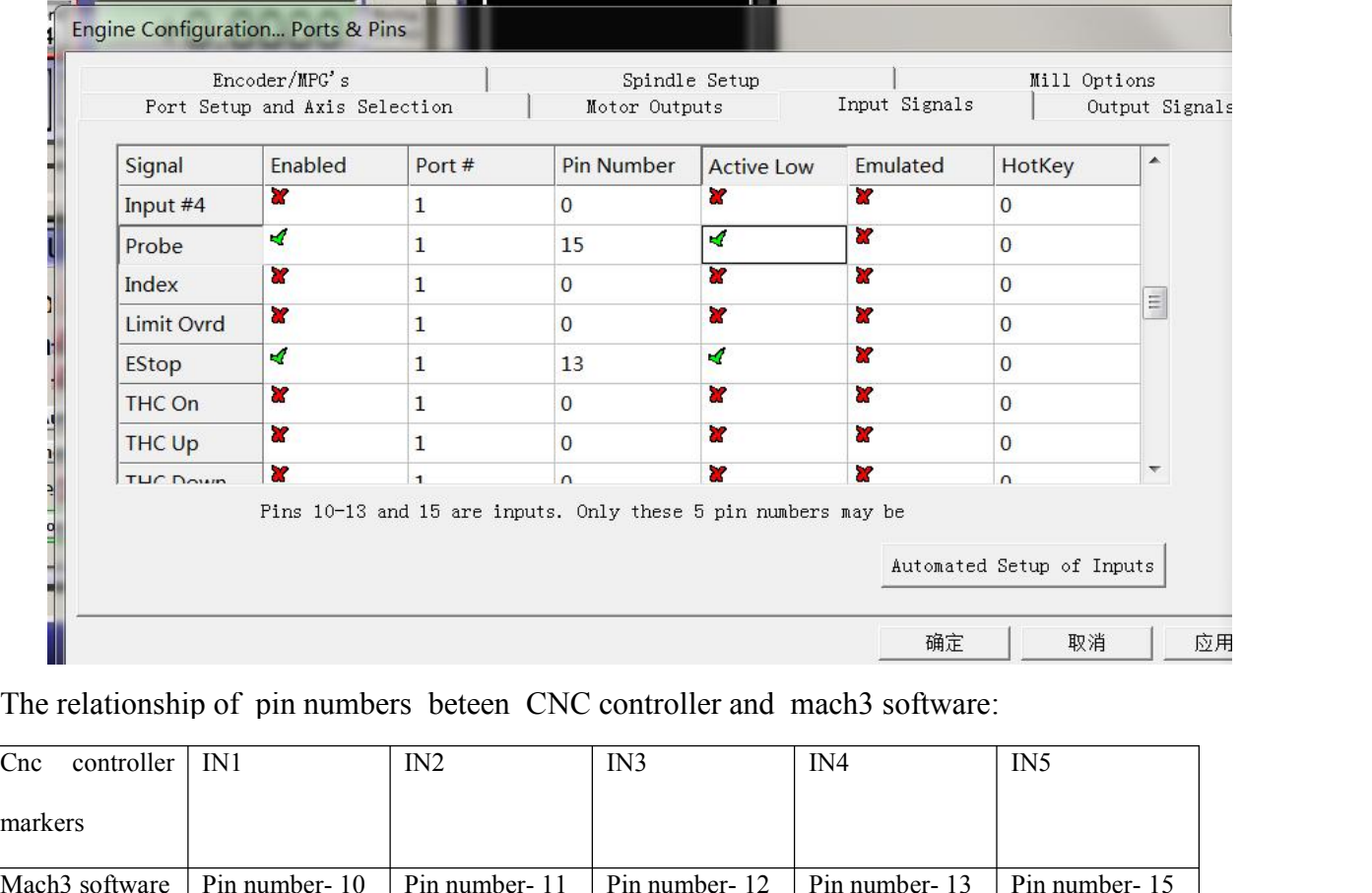

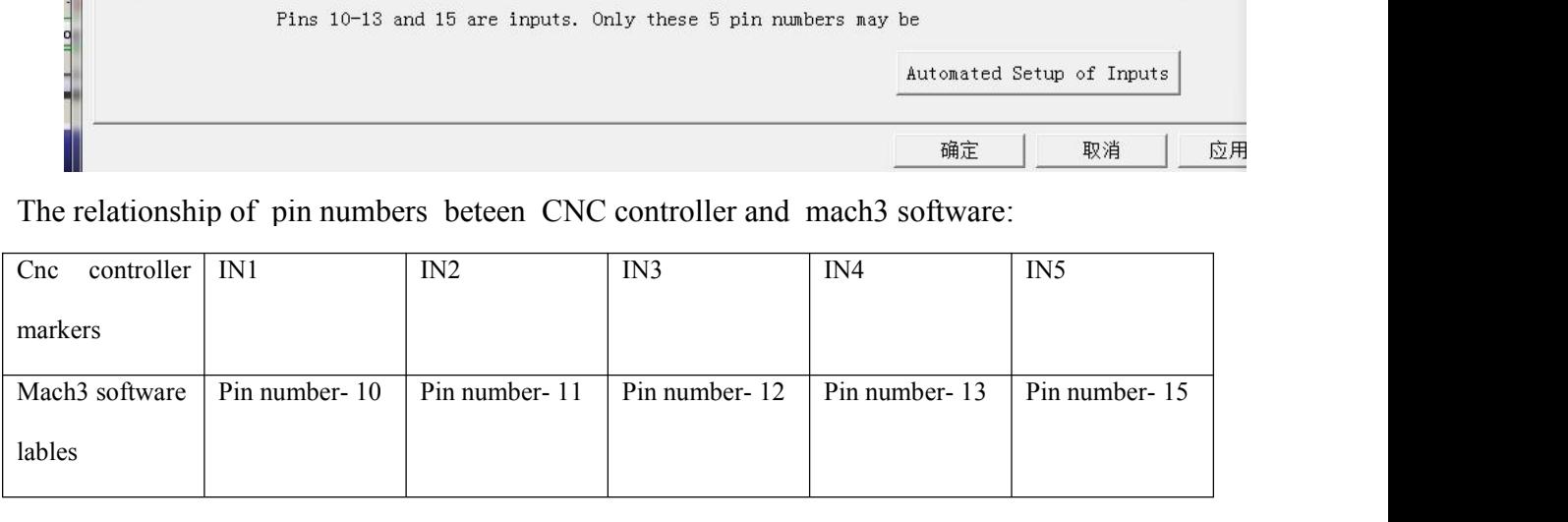

2.5 Setup the Output signals:<br>There are 4 general-purpose (open-drain) output channels, The channels number is from<br>O1 to O4, mach3 setup as shown below:<br>Signal Enabled Port # Pin Number Active Low

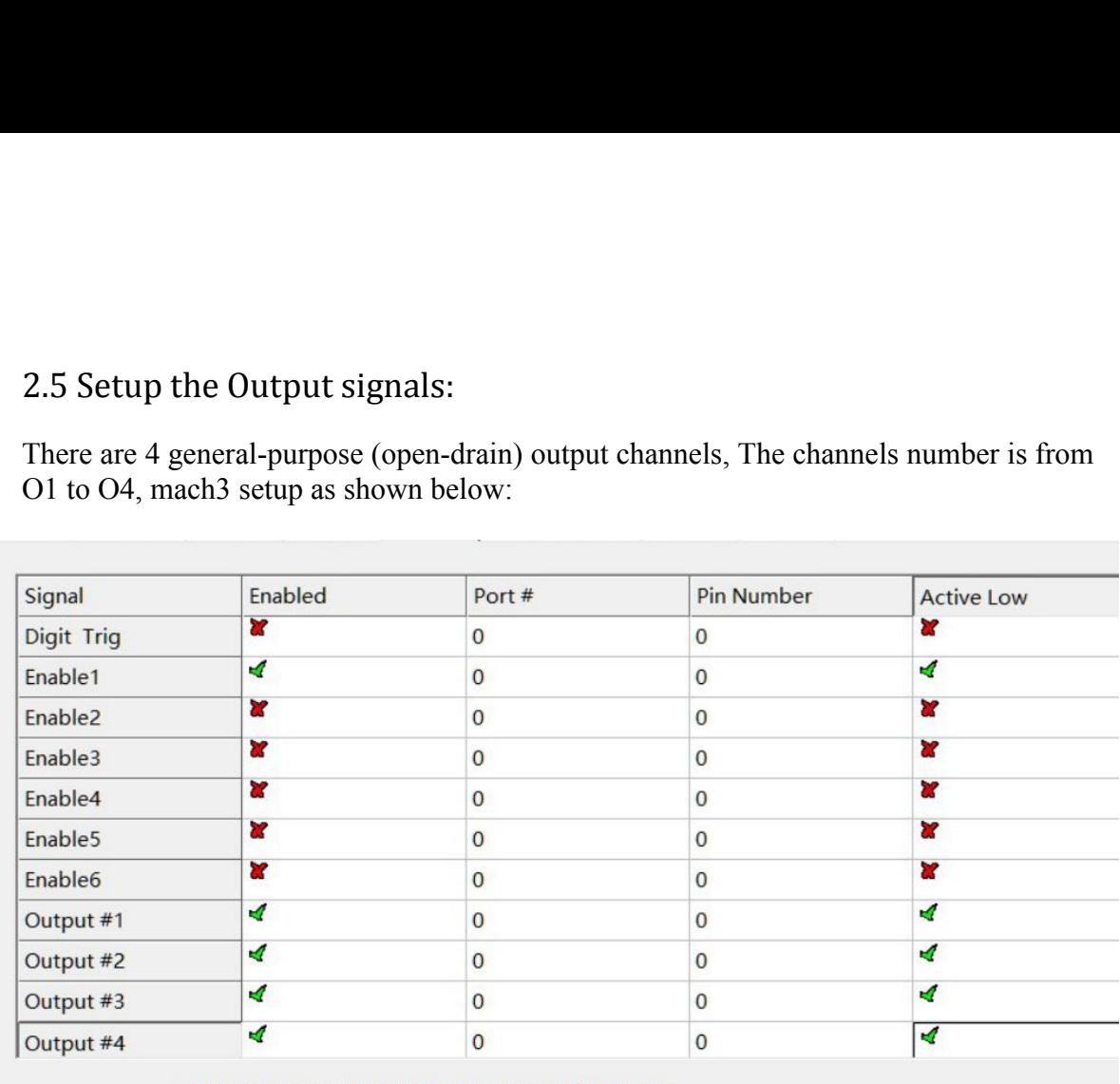

引脚2-9,1,14,16,17都是输出. 没有其他引脚在此可使用.

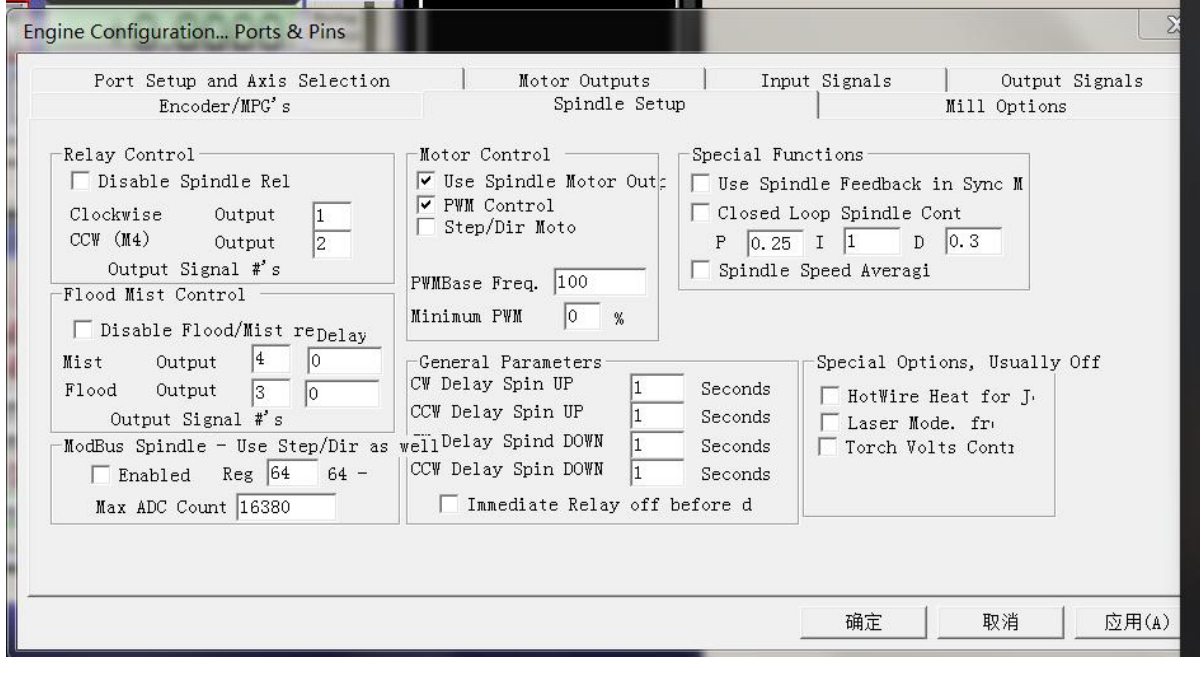

2.6 Spindle speed control (0-10V) Setup:<br>There is 0-10v signal output on the control card, Can be used to connect the Inver<br>control the spindle speed.<br>According to the actual parameters of the inverter and the spindle, set There is 0-10v signal output on the control card, Can be used to connect the Inverter to control the spindle speed. 2.6 Spindle speed control (0-10V) Setup:<br>There is 0-10v signal output on the control card, Can be use control the spindle speed.<br>According to the actual parameters of the inverter and the 2.6 Spindle speed control (0-10V) Setup:<br>There is 0-10v signal output on the control card, Can be used to connect the Inverter to<br>control the spindle speed.<br>According to the actual parameters of the inverter and the spind 2.6 Spindle speed control (0-10V) Setup:<br>
There is 0-10v signal output on the control card, Can be used to connect the Inverter to<br>
control the spindle speed.<br>
According to the actual parameters of the inverter and the sp

pulleys:

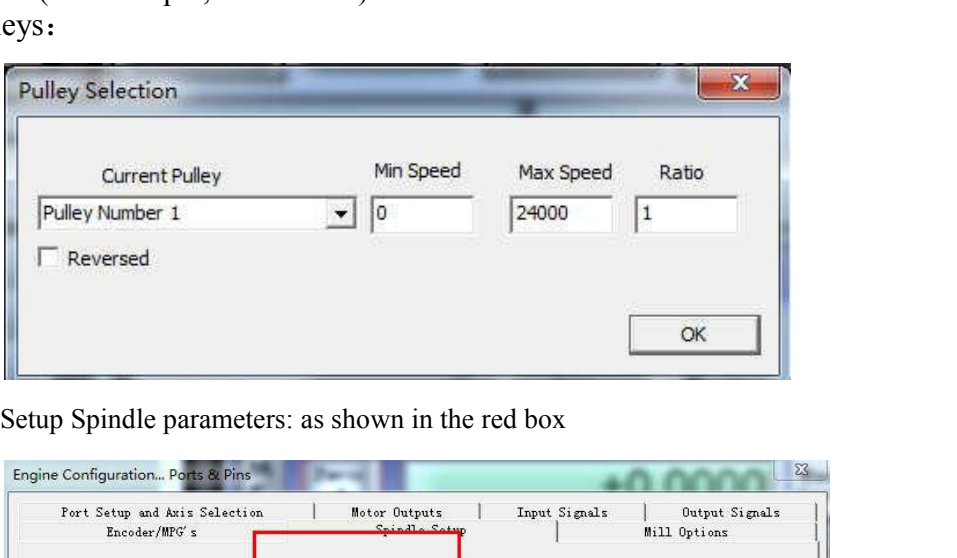

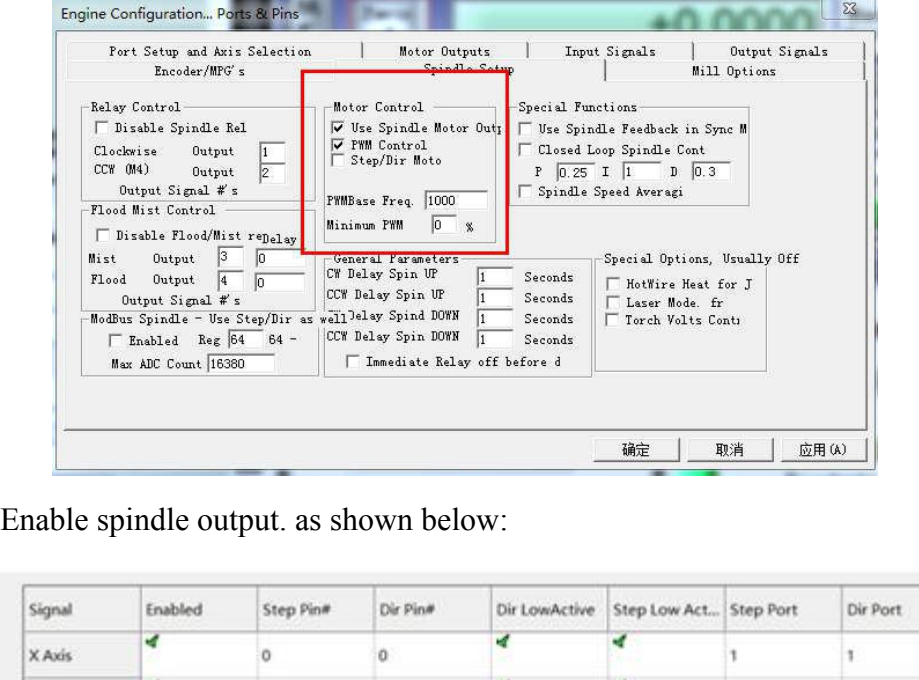

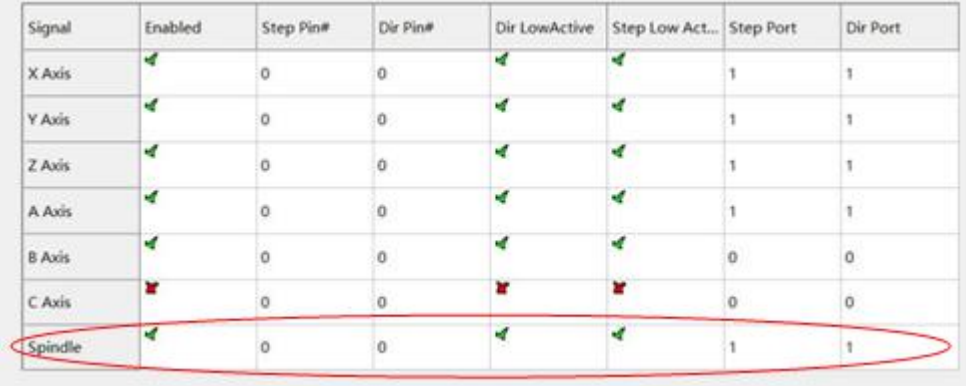

- 
- 1. Using the S command. Such as S20000 (the speed to 20000RPM)<br>2. Using the Mach3 interface control (input Spindle Speed, and adjust Percentage SRO's).<br>Figure: 2. Using the S command. Such as S20000 (the speed to 20000RPM)<br>2. Using the Mach3 interface control (input Spindle Speed, and adjust Percentage SRO's).<br>Figure: Figure:

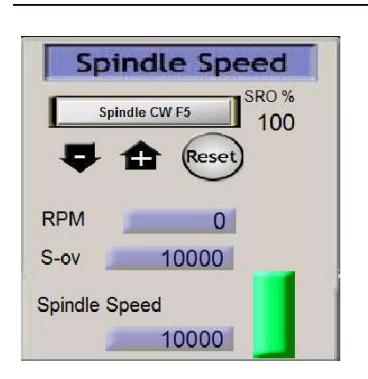